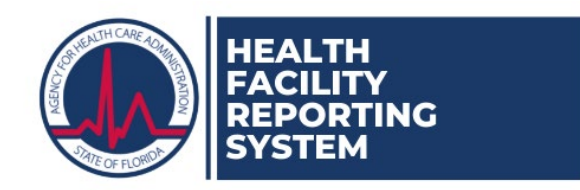

## **How to Log All Communications in the Health Facility Reporting System (HFRS)**

## **Audience: Partners and AHCA Staff**

- 1. Navigate to and log in at the website: <https://apps.ahca.myflorida.com/hfrs>
- 2. Click the "Event Comm Log" tab or select the "Facility Event Comm Log" tab while in a provider's record.
- 3. The "Event Communication Log" screen opens.
- 4. Enter the name of the provider being contacted.
	- a. If the provider is licensed by AHCA, start typing the name of the provider in the "Search…" field.
		- i. The "Search…" field is a lookup field. After typing at least 3 characters, it will search through all AHCA providers and build a list to choose from.
		- ii. Select the appropriate provider from the list.
		- iii. If the wrong one is selected, click the "Clear" button to remove it and try again.
	- b. If the provider is not licensed by AHCA, enter the name in the "Enter Other Facility Name" field.
- 5. Select the event(s) which prompted the need to contact the provider.
- 6. Make adjustments to the "Date and Time of Communication" if necessary (i.e. if recording prior communications, be sure to change the date/time to when it was actually attempted).
- 7. Select the "Communication Requestor". If the communication was the result of a specific request, indicate this by selecting who initiated it.
- 8. Select the form of communication from the "Communication Type" dropdown.
- 9. Select if communication actually took place (i.e. spoke with a real person, etc.) or not (i.e. no answer, left voicemail, etc.).
- 10. Select whether updates to the event information were made.
- 11. Input the information about the person contacted.
- 12. Input the full name of the person who made the communication.
- 13. Enter any relevant information and a brief synopsis of the communication attempt into the "Communication Details" field. Note: Do not use this field for event information updates or patient data.
- 14. Verify all information entered into the log is correct; once saved, it cannot be changed. Click "Save".